# **USB DIGITAL VOICE RECORDING PEN**

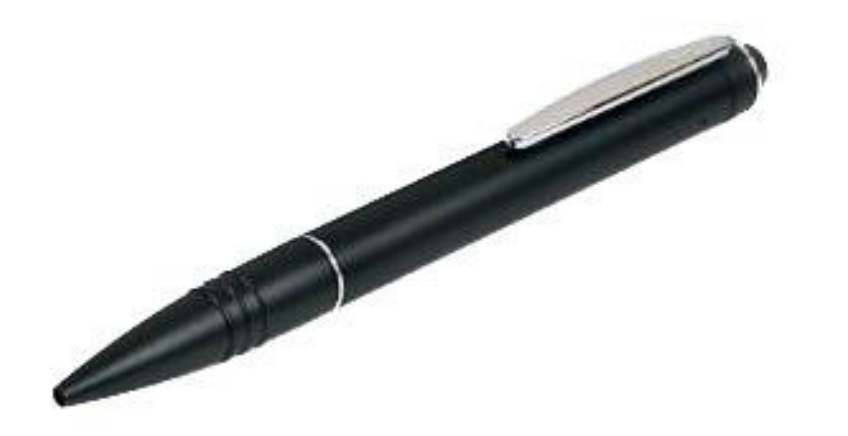

# **THANK YOU FOR PURCHASING THE USB DIGITAL VOICE RECORDING PEN**

Please read this manual before operating the digital voice recording pen and keep it handy.

This fully functional pen comes in two different models. The 256MB model captures 8 hours of Very High Quality audio. The 1GB model captures up to 35 hours of Very High Quality audio; even while you're writing. It is perfect for secret shoppers, journalists, and private investigators taking covert footage. Also convenient for business people and students who want a quick way to take memos or record meetings and lectures for later review.

Usability is easy. Start and stop recording simply by pushing the pocket clip forward and back. Easily transfer your files or charge your pen's battery using the included USB cable. The software includes several ways to search your files and an automatic file introduction feature that can play the first few seconds of audio until you find the file you want.

Your purchase should include: 1 x Recording Pen 1 x Plug-in Recording Controller 1 x USB Cable 1 x Earphones 1 x Instruction Booklet

# **GET FAMILIAR WITH YOUR RECORDING PEN**

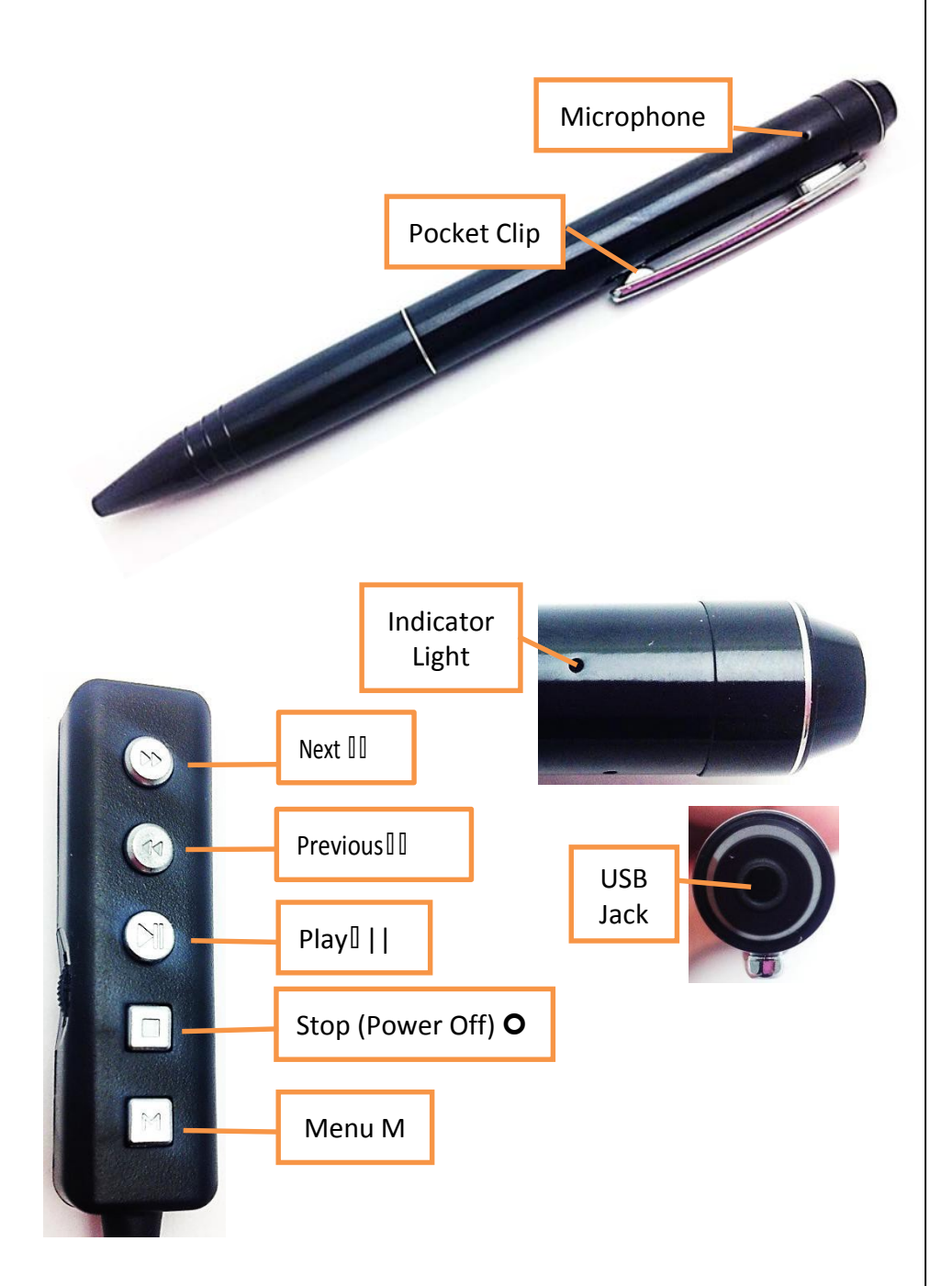

# **OPERATING THE RECORDING PEN**

*IMPORTANT NOTICE: Allow the device to charge 4 – 6 hours before using.*

## **HOW TO CHARGE THE PEN**

- 1. Plug the charging cable into the jack on thepen
- 2. Plug the USB stick into your PC or an AC adapter (notincluded)
	- The green indicator light will be solid while charging
	- The green indicator light will flash when fully charged

# **HOW TO CHECK THE REMAINING BATTERY LIFE**

- 1. When the pen is off, plug the remote into the penjack
- 2. Wait 3 seconds
	- Low battery (less than 30%): Green light is off
	- Medium battery (30%–60%): Green light is blinking
	- High battery (60%–100%): Green light is on

# **HOW TO SELECT RECORDING MODE**

- 1. When the pen is off, plug the remote into the penjack
- 2. Push and hold the M on the remote for 3 seconds
- 3. Push the  $\left| \right| \left| \right|$  to cycle through recording modes.
	- XHQ High Sound Quality: Blue light is on or flashing
	- HQ Standard Sound Quality: Green light is on or flashing
	- LP Long Time Sound Quality: Red light is on orflashing
- 4. Push and hold the M button to save the recordingmode

# **HOW TO USE VOICE OPERATED RECORDING (VOS)**

- 1. When the pen is off, plug the remote into the penjack
- 2. Push and hold the M on the remote for 3 seconds
	- The indicator light will turn on
- 3. Push the  $\bullet$  on the remote to toggle VOS on and off
	- VOS off: the indicator light issolid
	- VOS on: the indicator light is blinking
- 4. Press and hold the M button to save yoursetting

# **HOW TO RECORD**

- 1. Push the pocket clip towards the head of the pen
	- The pen is now recording audio
	- There is no indicator light while the pen isrecording
- 2. Push the pocket clip towards the tail of the pen
	- The pen has stopped recording audio and powered off

*Note: If you have the remote and headphone connected while recording, you will hear what the microphone is recording. The remote cannot be used while recording.*

#### **HOW TO PLAYBACK RECORDINGS**

- 1. Plug the remote into the pen jack
- 2. Plug the earphone into the remote jack
- 3. Push  $\left| \right| \left| \right|$  to start playback
- 4. Push  $\left| \right|$  | to pauseplayback
- 5. Push II to skip to the next file
- 6. Push  $\mathbb I$  to skip to the previous file
- 7. Push  $\bullet$  to stop playback

# **HOW TO USE AUTO SEARCH**

- 1. Plug the remote into the pen jack
- 2. Plug the earphone into the remote jack
- 3. Push and hold  $\left| \right|$  | for 3 seconds
	- Starting with the first audio file, the first 5 secondsof each file will play before automatically going to the next
- 4. Push  $\left| \right|$  | again when you hear the file you want to listen to entirely

# **HOW TO DELETE FILES USING THEREMOTE**

- 1. Push and hold the  $\bullet$  for 3 seconds
	- You will hear a beep
	- The file will begin to play.
- 2. Push the  $\bullet$  on the remote to delete the file
	- You will hear a 2-second beep to indicate your file is deleted

# **RETRIEVE THE FILES TO YOUR PC**

- 1. Plug the device into your PC using the USB cable.
- 2. Locate "MEMOQ" inside the (My) Computer folder.
	- AutoPlay MEMOQ > Open folder to view files

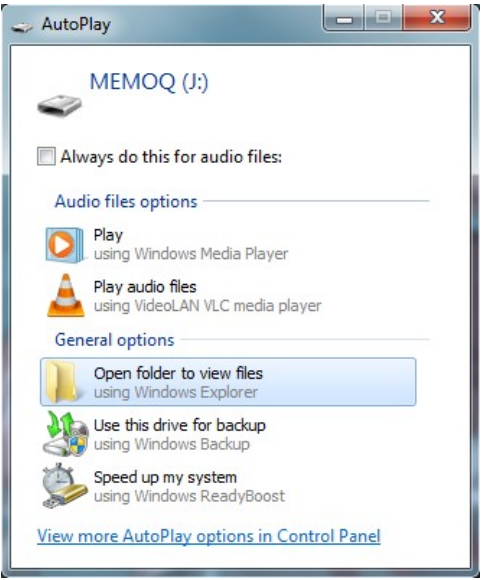

# Or…

• Go to Start > Computer > Removable Disk

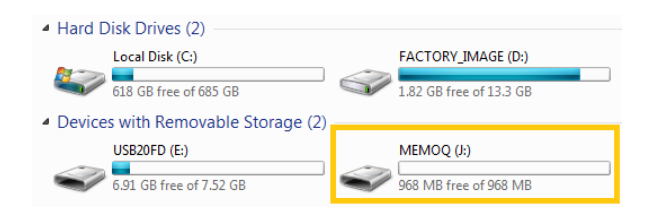

- 3. Open the MEMOQ drive.
- 4. Open the VOICE folder.
- 5. Double click the file you want to view.

# **TROUBLESHOOTING SPECIFICATIONS**

# **THE DEVICE WON'T TURN ON OR RECORD**

- Charge the device for at least 4 hours before the firstuse.
- Make sure the charging cable is securely inserted intothe device and into the power source.
- You can test the pen to see if it is recording by connecting the remote and headphone to the pen while it is set to therecord position. If it has a charge and is recording, you will hear what the microphone is picking up.
- Reformat the device storage when connected to your computer. Your computer's manufacturer should have more information on how to reformat a storage device.

#### **THE DEVICE ISN'T CHARGING**

• If you are charging via a wall power source, you may need to charge via your PC.

#### **MY COMPUTER DOESN'T RECOGNIZE THE DEVICE**

- Unplug the device from your PC and reboot the device.
- Unplug the device from your PC and reboot your PC.
- Try using a different USB slot on your PC.
- Replace the USB cable.

#### **THE SOUND IS UNCLEAR**

- The device needs charging.
- Choose a high quality recording mode is available

#### **I HEAR A 5-SECOND BEEP IN THE EARPHONE**

- The battery is low
	- o Charge the device
- There are 99 individuals audio files on the pen
	- o Delete files you no longer need
	- o Cut and paste files from the pen to your PC

#### **OTHER ISSUES**

• Call our technical support at **770–694–6923**

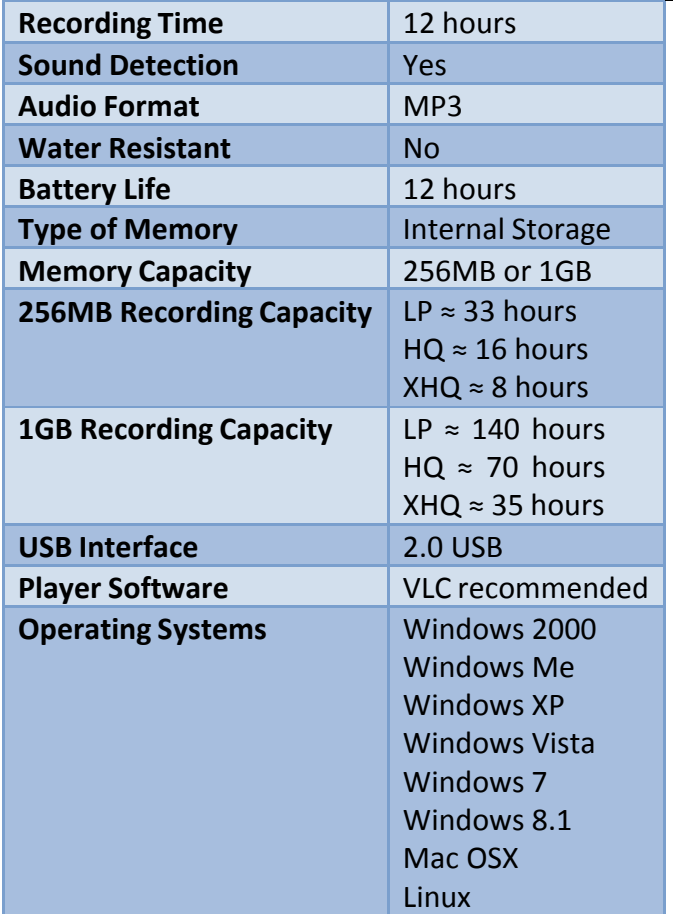